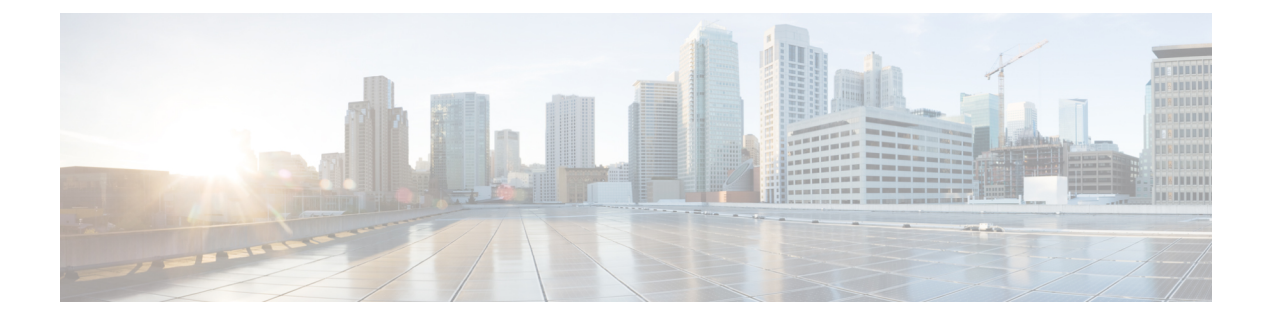

# コントロール プレーン ポリシングの設定

この章は、次の内容で構成されています。

- CoPP の概要, on page 1
- コントロール プレーン保護, on page 3
- CoPP ポリシー テンプレート (4 ページ)
- CoPP クラス マップ (9 ページ)
- 1 秒間あたりのパケットのクレジット制限 (9 ページ)
- CoPP と管理インターフェイス, on page 10
- CoPP の注意事項と制約事項 (10 ページ)
- CoPP のアップグレードに関する注意事項 (12 ページ)
- CoPP の設定 (13 ページ)
- CoPP show コマンド (17 ページ)
- CoPP 設定ステータスの表示, on page 18
- CoPP のモニタリング, on page 18
- CoPP 統計情報のクリア, on page 19
- CoPP の設定例 (19 ページ)
- CoPP の設定例 (21 ページ)
- 例:セットアップ ユーティリティによるデフォルト CoPP ポリシーの変更または再適用  $(24 \ltimes -\frac{1}{2})$

### **CoPP** の概要

コントロールプレーンポリシング(CoPP)はコントロールプレーンを保護し、それをデータ プレーンから分離することによって、ネットワークの安定性、到達可能性、およびパケット配 信を保証します。

この機能により、コントロール プレーンにポリシー マップを適用できるようになります。こ のポリシー マップは通常の QoS ポリシーのように見え、ルータまたはレイヤ 3 スイッチの任 意の IP アドレスに宛てられたすべてのトラフィックに適用されます。ネットワーク デバイス への一般的な攻撃ベクトルは、過剰なトラフィックがデバイスインターフェイスに転送される サービス妨害 (DoS)攻撃です。

Cisco NX-OS デバイスは、DoS 攻撃がパフォーマンスに影響しないようにするために CoPP を 提供します。このような攻撃は誤って、または悪意を持って実行される場合があり、通常は、 スーパーバイザ モジュールまたは CPU 自体に宛てられた大量のトラフィックが含まれます。

スーパーバイザモジュールは、管理対象のトラフィックを次の3つの機能コンポーネント(プ レーン)に分類します。

データ プレーン

すべてのデータトラフィックを処理します。NX-OSデバイスの基本的な機能は、インター フェイス間でパケットを転送することです。スイッチ自身に向けられたものでないパケッ トは、中継パケットと呼ばれます。データプレーンで処理されるのはこれらのパケットで す。

コントロール プレーン

ルーティングプロトコルのすべての制御トラフィックを処理します。ボーダーゲートウェ イプロトコル(BGP)や Open Shortest Path First(OSPF)プロトコルなどのルーティング プロトコルは、デバイス間で制御パケットを送信します。これらのパケットはルータのア ドレスを宛先とし、コントロール プレーン パケットと呼ばれます。

#### 管理プレーン

コマンドライン インターフェイス (CLI)や簡易ネットワーク管理プロトコル (SNMP) など、NX-OS デバイスを管理する目的のコンポーネントを実行します。

スーパーバイザ モジュールには、管理プレーンとコントロール プレーンの両方が搭載され、 ネットワークの運用にクリティカルなモジュールです。スーパーバイザモジュールの動作が途 絶したり、スーパーバイザモジュールが攻撃されたりすると、重大なネットワークの停止につ ながります。たとえばスーパーバイザに過剰なトラフィックが加わると、スーパーバイザ モ ジュールが過負荷になり、NX-OS デバイス全体のパフォーマンスが低下する可能性がありま す。またたとえば、スーパーバイザ モジュールに対する DoS 攻撃は、コントロール プレーン に対して非常に高速に IP トラフィック ストリームを生成することがあります。これにより、 コントロールプレーンは、これらのパケットを処理するために大量の時間を費やしてしまい、 本来のトラフィックを処理できなくなります。

次に、DoS 攻撃の例を示します。

- •インターネット制御メッセージプロトコル (ICMP) エコー要求
- IP フラグメント
- TCP SYN フラッディング

これらの攻撃によりデバイスのパフォーマンスが影響を受け、次のようなマイナスの結果をも たらします。

- サービス品質の低下(音声、ビデオ、または重要なアプリケーショントラフィックの低下 など)
- ルート プロセッサまたはスイッチ プロセッサの高い CPU 使用率
- ルーティングプロトコルのアップデートまたはキープアライブの消失によるルートフラッ プ
- 不安定なレイヤ 2 トポロジ
- CLI との低速な、または応答を返さない対話型セッション
- メモリやバッファなどのプロセッサ リソースの枯渇
- 着信パケットの無差別のドロップ

 $\bigwedge$ 

## コントロール プレーン保護

コントロール プレーンを保護するために、Cisco NX-OS デバイスはコントロール プレーンに 向かうさまざまなパケットを異なるクラスに分離します。クラスの識別が終わると、Cisco NX-OS デバイスはパケットをポリシングします。これにより、スーパーバイザ モジュールに 過剰な負担がかからないようになります。

### コントロール プレーンのパケット タイプ

コントロール プレーンには、次のような異なるタイプのパケットが到達します。

#### 受信パケット

ルータの宛先アドレスを持つパケット。宛先アドレスには、レイヤ2アドレス(ルータ MAC アドレスなど)やレイヤ 3 アドレス(ルータインターフェイスの IP アドレスなど) があります。これらのパケットには、ルータ アップデートとキープアライブ メッセージ も含まれます。ルータが使用するマルチキャストアドレス宛てに送信されるマルチキャス ト パケットも、このカテゴリに入ります。

#### 例外パケット

スーパーバイザモジュールによる特殊な処理を必要とするパケット。たとえば、宛先アド レスが Forwarding Information Base (FIB; 転送情報ベース)に存在せず、結果としてミスと なった場合は、スーパーバイザモジュールが送信側に到達不能パケットを返します。他に は、IP オプションがセットされたパケットもあります。

### リダイレクト パケット

スーパーバイザモジュールにリダイレクトされるパケット。ダイナミックホストコンフィ ギュレーションプロトコル(DHCP)スヌーピングやダイナミックアドレス解決プロトコ ル(ARP)インスペクションなどの機能は、パケットをスーパーバイザモジュールにリダ イレクトします。

#### 収集パケット

宛先 IP アドレスのレイヤ 2 MAC アドレスが FIB に存在していない場合は、スーパーバイ ザ モジュールがパケットを受信し、ARP 要求をそのホストに送信します。

これらのさまざまなパケットはすべて、コントロールプレーンへの悪意ある攻撃に利用され、 Cisco NX-OS デバイスに過剰な負荷をかける可能性があります。CoPP は、これらのパケット

コントロール プレーンの保護策を講じることで、スーパーバイザ モジュールを偶発的な 攻撃や悪意ある攻撃から確実に保護することが重要です。 **Caution**

を異なるクラスに分類し、これらのパケットをスーパーバイザが受信する速度を個別に制御す るメカニズムを提供します。

### **CoPP** の分類

効果的に保護するために、Cisco NX-OS デバイスはスーパーバイザ モジュールに到達するパ ケットを分類して、パケットタイプに基づいた異なるレート制御ポリシーを適用できるように します。たとえば、Hello メッセージなどのプロトコル パケットには厳格さを緩め、IP オプ ションがセットされているためにスーパーバイザモジュールに送信されるパケットには、クラ スマップとポリシーマップを使用してパケット分類とレート制御ポリシーを設定し、厳格さを 強めることが考えられます。

パケットの分類には、次のパラメータを使用できます。

- 送信元 IP アドレス
- 宛先 IP アドレス
- 送信元ポート
- 宛先ポート
- レイヤ 4 プロトコル

### レート制御メカニズム

パケットの分類が終わると、CiscoNX-OSデバイスにはスーパーバイザモジュールに到達する パケットのレートを制御するメカニズムがあります。

ポリシング レートは1秒間あたりのパケット (PPS) という形式で指定されます。分類された それぞれのフローは、PPSで表すポリシングレート制限を指定することによって個別にポリシ ングできます。

## **CoPP** ポリシー テンプレート

Cisco NX-OSデバイスの初回起動時には、DoS攻撃からスーパーバイザモジュールを保護する ためのデフォルト copp-system-policy が Cisco NX-OS ソフトウェアによってインストールされ ます。最初のセットアップ ユーティリティで、次のいずれかの CoPP ポリシー オプションを 選択することにより、展開シナリオの CoPP ポリシー テンプレートを選択できます。

- Default:レイヤ 2 およびレイヤ 3 ポリシー。CPU にバインドされているスイッチド トラ フィックとルーテッド トラフィックの間で適切なポリシング バランスを提供します。
- •Layer2 : レイヤ2ポリシー。CPU にバインドされているレイヤ2トラフィック(たとえば BPDU)により多くのプリファレンスを与ます。
- Layer 3:レイヤ 3 ポリシー。CPU にバインドされているレイヤ 3 トラフィック(たとえ ば、BGP、RIP、OSPF など)により多くのプリファレンスを与えます。

オプションを選択しなかった場合や、セットアップ ユーティリティを実行しなかった場合に は、Cisco NX-OS ソフトウェアにより Default ポリシングが適用されます。最初はこのデフォ ルト ポリシーを使用し、必要に応じて CoPP ポリシーを変更することを推奨します。

デフォルトの copp-system-policy ポリシーには、基本的なデバイス操作に最も適した値が設定 されています。使用する DoS に対する保護要件に適合するよう、特定のクラスやアクセス コ ントロール リスト(ACL)を追加する必要があります。

default、Layer 2 および Layer 3 テンプレートを切り替えるには、setup コマンドを使って設定 ユーティリティを再び入力することができます。

### デフォルト **CoPP** ポリシー

このポリシーは、スイッチにデフォルトで適用されます。これには、ほとんどのネットワーク 導入に適したポリサー レートを持つクラスが含まれています。このポリシー テンプレートを 変更することはできませんが、デバイスのCoPP設定を変更できます。セットアップユーティ リティを実行してデフォルトの CoPP ポリシー プロファイルをセットアップすると、CoPP ポ リシーに対して既に行われたすべての変更が削除されます。

このポリシーの設定は次のとおりです。

```
policy-map type control-plane copp-system-policy
  class copp-s-default
   police pps 400
  class copp-s-ping
   police pps 100
  class copp-s-l3destmiss
   police pps 100
  class copp-s-glean
   police pps 500
  class copp-s-l3mtufail
   police pps 100
  class copp-s-ttl1
   police pps 100
  class copp-s-ip-options
   police pps 100
  class copp-s-ip-nat
   police pps 100
  class copp-s-ipmcmiss
    police pps 400
  class copp-s-ipmc-g-hit
   police pps 400
  class copp-s-ipmc-rpf-fail-g
   police pps 400
  class copp-s-ipmc-rpf-fail-sg
   police pps 400
  class copp-s-dhcpreq
   police pps 300
  class copp-s-dhcpresp
   police pps 300
  class copp-s-igmp
    police pps 400
  class copp-s-routingProto2
    police pps 1300
  class copp-s-eigrp
    police pps 200
  class copp-s-pimreg
```

```
police pps 200
class copp-s-pimautorp
 police pps 200
class copp-s-routingProto1
 police pps 1000
class copp-s-arp
 police pps 200
class copp-s-ptp
 police pps 1000
class copp-s-bpdu
 police pps 12000
class copp-s-cdp
 police pps 400
class copp-s-lacp
 police pps 400
class copp-s-lldp
 police pps 200
class copp-icmp
 police pps 200
class copp-telnet
 police pps 500
class copp-ssh
 police pps 500
class copp-snmp
 police pps 500
class copp-ntp
 police pps 100
class copp-tacacsradius
 police pps 400
class copp-stftp
 police pps 400
class copp-ftp
 police pps 100
class copp-http
 police pps 100
```
### レイヤ **2 CoPP** ポリシー

このポリシーテンプレートを変更することはできませんが、デバイスのCoPP設定を変更でき ます。セットアップ ユーティリティを実行してレイヤ 2 CoPP ポリシー プロファイルをセット アップすると、CoPP ポリシーに対して行われたすべての変更が削除されます。

```
このポリシーの設定は次のとおりです。
```

```
policy-map type control-plane copp-system-policy
 class copp-s-default
   police pps 400
  class copp-s-ping
   police pps 100
  class copp-s-l3destmiss
   police pps 100
  class copp-s-glean
   police pps 500
  class copp-s-l3mtufail
   police pps 100
  class copp-s-ttl1
   police pps 100
  class copp-s-ip-options
   police pps 100
  class copp-s-ip-nat
    police pps 100
  class copp-s-ipmcmiss
```
コントロール プレーン ポリシングの設定

police pps 400 class copp-s-ipmc-g-hit police pps 400 class copp-s-ipmc-rpf-fail-g police pps 400 class copp-s-ipmc-rpf-fail-sg police pps 400 class copp-s-dhcpreq police pps 300 class copp-s-dhcpresp police pps 300 class copp-s-igmp police pps 400 class copp-s-routingProto2 police pps 1200 class copp-s-eigrp police pps 200 class copp-s-pimreg police pps 200 class copp-s-pimautorp police pps 200 class copp-s-routingProto1 police pps 900 class copp-s-arp police pps 200 class copp-s-ptp police pps 1000 class copp-s-bpdu police pps 12300 class copp-s-cdp police pps 400 class copp-s-lacp police pps 400 class copp-s-lldp police pps 200 class copp-icmp police pps 200 class copp-telnet police pps 500 class copp-ssh police pps 500 class copp-snmp police pps 500 class copp-ntp police pps 100 class copp-tacacsradius police pps 400 class copp-stftp police pps 400 class copp-ftp police pps 100 class copp-http police pps 100

### レイヤ **3 CoPP** ポリシー

このポリシーテンプレートを変更することはできませんが、デバイスのCoPP設定を変更でき ます。セットアップ ユーティリティを実行してレイヤ 3 CoPP ポリシー プロファイルをセット アップすると、CoPP ポリシーに対して行われたすべての変更が削除されます。

このポリシーの設定は次のとおりです。 policy-map type control-plane copp-system-policy class copp-s-default police pps 400 class copp-s-ping police pps 100 class copp-s-l3destmiss police pps 100 class copp-s-glean police pps 500 class copp-s-l3mtufail police pps 100 class copp-s-ttl1 police pps 100 class copp-s-ip-options police pps 100 class copp-s-ip-nat police pps 100 class copp-s-ipmcmiss police pps 400 class copp-s-ipmc-g-hit police pps 400 class copp-s-ipmc-rpf-fail-g police pps 400 class copp-s-ipmc-rpf-fail-sg police pps 400 class copp-s-dhcpreq police pps 300 class copp-s-dhcpresp police pps 300 class copp-s-igmp police pps 400 class copp-s-routingProto2 police pps 4000 class copp-s-eigrp police pps 200 class copp-s-pimreg police pps 200 class copp-s-pimautorp police pps 200 class copp-s-routingProto1 police pps 4000 class copp-s-arp police pps 200 class copp-s-ptp police pps 1000 class copp-s-bpdu police pps 6000 class copp-s-cdp police pps 200 class copp-s-lacp police pps 200 class copp-s-lldp police pps 200 class copp-icmp police pps 200 class copp-telnet police pps 500 class copp-ssh police pps 500 class copp-snmp police pps 500 class copp-ntp

police pps 100 class copp-tacacsradius police pps 400 class copp-stftp police pps 400 class copp-ftp police pps 100 class copp-http police pps 100

## **CoPP** クラス マップ

ポリシー内のクラスには、次の 2 つのタイプがあります。

- スタティック:これらのクラスは、各ポリシーテンプレートの一部であり、ポリシーまた はCoPP設定から削除できません。スタティッククラスには、通常、デバイスの操作上重 要と考えられ、ポリシーに必要なトラフィックが含まれます。
- ダイナミック:これらのクラスはポリシーから、作成、追加、または削除できます。ダイ ナミック クラスを使用して、要件に固有の CPU 行きトラフィック (ユニキャスト) 用ク ラス/ポリシングを作成できます。

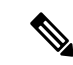

copp-s-x という名前のクラスはスタティック クラスです。ACL は、スタティックとダイ ナミックの両方のクラスに関連付けることができます。 (注)

スイッチ宛ての Protocol-Independent Multicast (PIM) データ登録パケットと一致するように、 新しい CoPP クラス「copp-s-pim-datareg」が追加されました。この CoPP クラスは、PIM デー タ登録パケットを 600 パケット/秒 (pps) のポリサー レートで別個のキューに分類するために 役立ちます。PIM プロトコルの 3 つの CoPP クラスを以下に示します。

- **copp-s-pimreg** PIM hello や join-prune などの、マルチキャスト パケットである PIM プロ トコル パケットに一致します。
- **copp-s-pimautorp** PIM RP 選択プロトコル パケットに一致します。
- **copp-s-pim-datareg** PIM データ登録パケットに一致します。

### **1** 秒間あたりのパケットのクレジット制限

特定のポリシーの1秒間あたりのパケット (PPS) の合計(ポリシーの各クラス部分の PPS の 合計)の上限は、PPS のクレジット制限 (PCL)の上限になります。特定のクラスの PPS が増 加して PCL 超過すると、設定が拒否されます。目的の PPS を増やすには、PCL を超える PPS の分を他のクラスから減少させる必要があります。

### **CoPP** と管理インターフェイス

Cisco NX-OS デバイスは、管理インターフェイス(mgmt0)をサポートしないハードウェア ベースの CoPP だけをサポートします。アウトオブバンド mgmt0 インターフェイスは CPU に 直接接続するため、CoPPが実装されているインバンドトラフィックハードウェアは通過しま せん。

mgmt0 インターフェイスで、ACL を設定して、特定タイプのトラフィックへのアクセスを許 可または拒否することができます。

### **CoPP** の注意事項と制約事項

CoPP に関する注意事項と制約事項は次のとおりです。

- 導入のシナリオに応じてデフォルト、L2、または L3 ポリシーを選択し、観察された動作 に基づいて、CoPP ポリシーを後で変更することを推奨します。
- fast-reloadを実行した後、トラフィックが完全に収束してから、トラフィックにおいて+/- 2 ~ 5 % の不規則性が約 30 ~ 40 秒間発生する場合は、ARP パケットに関する CoPP 値を 大きくします。
- CoPPのカスタマイズは継続的なプロセスです。CoPPを設定するときには、特定の環境で 使用されるプロトコルや機能に加えて、サーバ環境に必要なスーパーバイザ機能を考慮す る必要があります。これらのプロトコルや機能が変更されたら、CoPP を変更する必要が あります。
- **write erase** コマンドとリロードにより、**copp-s-bfd** コマンドに関して、ポリシングの 1 秒 間あたりのパケット (PPS) のデフォルト値が 900 に変更されます。
- CoPPを継続的にモニターすることを推奨します。ドロップが発生した場合は、CoPPがト ラフィックを誤ってドロップしたのか、または誤動作や攻撃に応答してドロップしたのか を判定してください。どちらの場合も、状況を分析して、別の CoPP ポリシーを使用する か、またはカスタマイズ済み CoPP ポリシーを変更する必要があるかどうかを評価しま す。
- Cisco NX-OS ソフトウェアは、出力 CoPP とサイレント モードをサポートしません。CoPP は入力だけでサポートされます。**service-policy output copp** は、コントロール プレーン イ ンターフェイスには適用できません。
- 新しい CoPP ポリシーの作成はサポートされていません。
- アップグレードする際には、デフォルト LLDP CoPP 値が 500 pps 未満であるかどうか確認 してください。500 pps 未満である場合は、次のコマンドを使用して、手動で 500 pps に変 更してください。

```
switch(config)# policy-map type control-plane policy-map-name
switch(config-pmap)# class copp-s-lldp
switch(config-pmap-c)# police pps 500
```
- glean(キャッシュモードのクラスデフォルトのクラスマップ)に関するハードウェアカ ウンタはありません。
- MTU 障害クラス マップに関するカウンタはありません。
- NAT に関するハードウェア カウンタはありません。
- IPMCMISS に関するハードウェア カウンタはありません。
- スタティック クラス マップには match ACL ステートメントを追加できません。
- トンネルが設定されていない場合、Cisco Nexus 3500 シリーズ スイッチは、すべてのパ ケットをドロップします。また、トンネルが設定されている場合でも、トンネルインター フェイスが設定されていないか、トンネルインターフェイスがシャットダウン状態のとき は、パケットがドロップされます。

ポイントツーポイント トンネル(送信元と宛先):Cisco Nexus 3500 シリーズ スイッチ は、**feature tunnel** コマンドが設定されており、着信パケットの外部送信元および宛先ア ドレスと一致するトンネル送信元および宛先アドレスによって設定されている使用可能な トンネルインターフェイスが存在する場合に、そのスイッチを宛先とするすべてのIP-in-IP パケットのカプセル化を解除します。送信元および宛先パケットが一致しない場合または インターフェイスがシャットダウン状態の場合は、パケットがドロップされます。

トンネルのカプセル化解除(送信元のみ):CiscoNexus 3500シリーズスイッチは、**feature tunnel**コマンドが設定されており、着信パケットの外部宛先アドレスと一致するトンネル 送信元アドレスによって設定されている使用可能なトンネルインターフェイスが存在する 場合に、そのスイッチを宛先とするすべてのIP-in-IPパケットのカプセル化を解除します。 送信元パケットが一致しない場合またはインターフェイスがシャットダウン状態の場合 は、パケットがドロップされます。

- 前面パネル ポート経由で NXAPI を使用する場合は、パケットがドロップせず、出力が大 きい CLI が予定時間内に戻るように、3000 PPS トラフィックを許可するように (http の) CoPP ポリシーを増やす必要があります。
- セットアップ スクリプトを実行すると、「*Enter to basic configuration (yes/no)?*」というプ ロンプトが表示されます。
	- *no*と応答すると、デフォルトのCoPPポリシーテンプレートはシステムに適用されま せん。
	- *yes* と応答すると、稼働バージョンのデフォルトの CoPP ポリシー テンプレートがシ ステムに適用されます。この操作により、システム CoPP クラスに設定されているデ フォルト以外のポリサー レートが上書きされます。

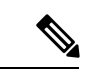

スクリプトのセットアップ スクリプトの実行中に Ctrl+C を 押すと、デフォルトのCoPPポリシーテンプレートはシステ ムに適用されず、既存の CoPP ポリシーは変更されません (注)

- セットアップ スクリプトを実行して基本設定を入力した後に Ctrl+C を押すと、残りのす べてのステップがスキップされ、「*Apply and save the config before exiting (yes/no)?*」という プロンプトが表示されます。
	- *no*と応答すると、デフォルトのCoPPポリシーテンプレートはシステムに適用されま せん。
	- *yes* と応答すると、稼働バージョンのデフォルトの CoPP ポリシー テンプレートが適 用されます。この操作により、システム CoPP クラスに設定されているデフォルト以 外のポリサー レートが上書きされます。
- セットアップ スクリプトは、ユーザー定義の CoPP クラスを変更しません。
- セットアップスクリプトが正常に実行され、その一環としてデフォルトのCoPPポリシー テンプレートが適用されると、制御パケットが短時間ドロップされることがあります。こ の期間中に、コントロール プレーン プロトコルがフラップすることがあります。
- PPS のクレジットが使い果たされると、セットアップ スクリプトがデフォルトの CoPP ポ リシーテンプレートの設定に失敗することがあります。これにより、PPSがゼロのシステ ム CoPP クラスが 1 つ以上生じることがあります。これにより、高い PPS 値を持つユー ザー定義クラスがあるときに起こる可能性があります。デフォルトの CoPP ポリシーを適 用するには、ユーザー定義のCoPPクラスのPPS値を再設定して、セットアップスクリプ トを再度実行する必要があります。
- CDP (copp-s-cdp)、LLDP (copp-s-lldp)、LACP (copp-s-lacp)、BPDU (copp-s-bpdu) クラスのハードウェアおよびソフトウェア一致パケット カウンタが、Cisco Nexus 3548 プ ラットフォーム スイッチで集約されます。同様に、copp-s-dhcpreq および copp-s-dhcpresp クラスのハードウェアおよびソフトウェア一致パケット カウンタも集約されます。

## **CoPP** のアップグレードに関する注意事項

CoPP には、アップグレードに関する次の注意事項があります。

- CoPP 機能をサポートしない Cisco NX-OS リリースから CoPP 機能をサポートする Cisco NX-OS リリースにアップグレードする場合は、スイッチの起動時にデフォルト ポリシー を使って CoPP が自動的にイネーブルにされます。別のポリシー(デフォルト、 l3、 l2) をイネーブルにするには、アップグレード後にセットアップスクリプトを実行する必要が あります。CoPP保護を設定しない場合、NX-OSデバイスはDoS攻撃に対して脆弱な状態 のままになります。
- CoPP 機能をサポートする Cisco NX-OS リリースから、新しいプロトコルの追加クラスを 含む CoPP 機能をサポートする Cisco NX-OS リリースにアップグレードする場合は、CoPP の新しいクラスを使用可能にするためにセットアップユーティリティを実行する必要があ ります。
- セットアップスクリプトは、CPUに着信するさまざまなフローに対応するポリシングレー トを変更するため、デバイスにトラフィックが発生する時間ではなく、スケジュールされ たメンテナンス期間にセットアップ スクリプトを実行することを推奨します。
- Cisco NX-OS Release 6.0(2)A3(2) にアップグレードする際には、デフォルト LLDP CoPP 値 が 500 pps 未満であるかどうか確認してください。500 より小さい場合は、次のコマンド を使用して、手動で 500 に変更してください。

switch(config)# **policy-map type control-plane copp-system-policy** switch(config-pmap)# **class copp-s-lldp** switch(config-pmap-c)# **police pps 500**

## **CoPP** の設定

### コントロール プレーン クラス マップの設定

コントロールプレーンポリシーのコントロールプレーンクラスマップを設定する必要があり ます。

トラフィックを分類するには、既存の ACL に基づいてパケットを照合します。ACL キーワー ド permit および deny は、マッチング時には無視されます。

#### 始める前に

クラス マップ内で ACE ヒット カウンタを使用する場合は、IP ACL が設定してあることを確 認します。

### 手順

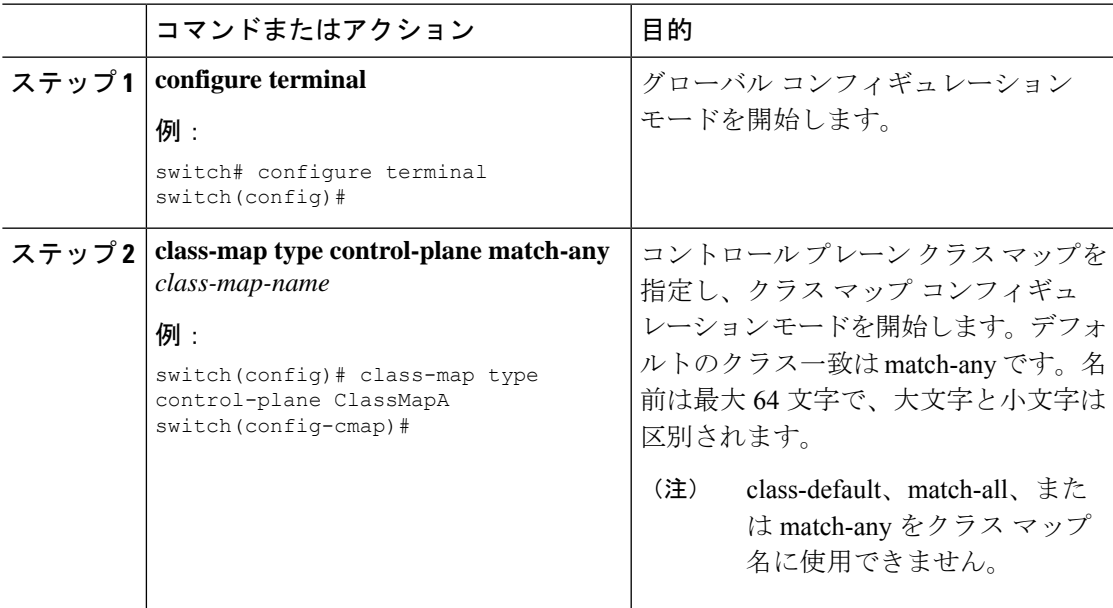

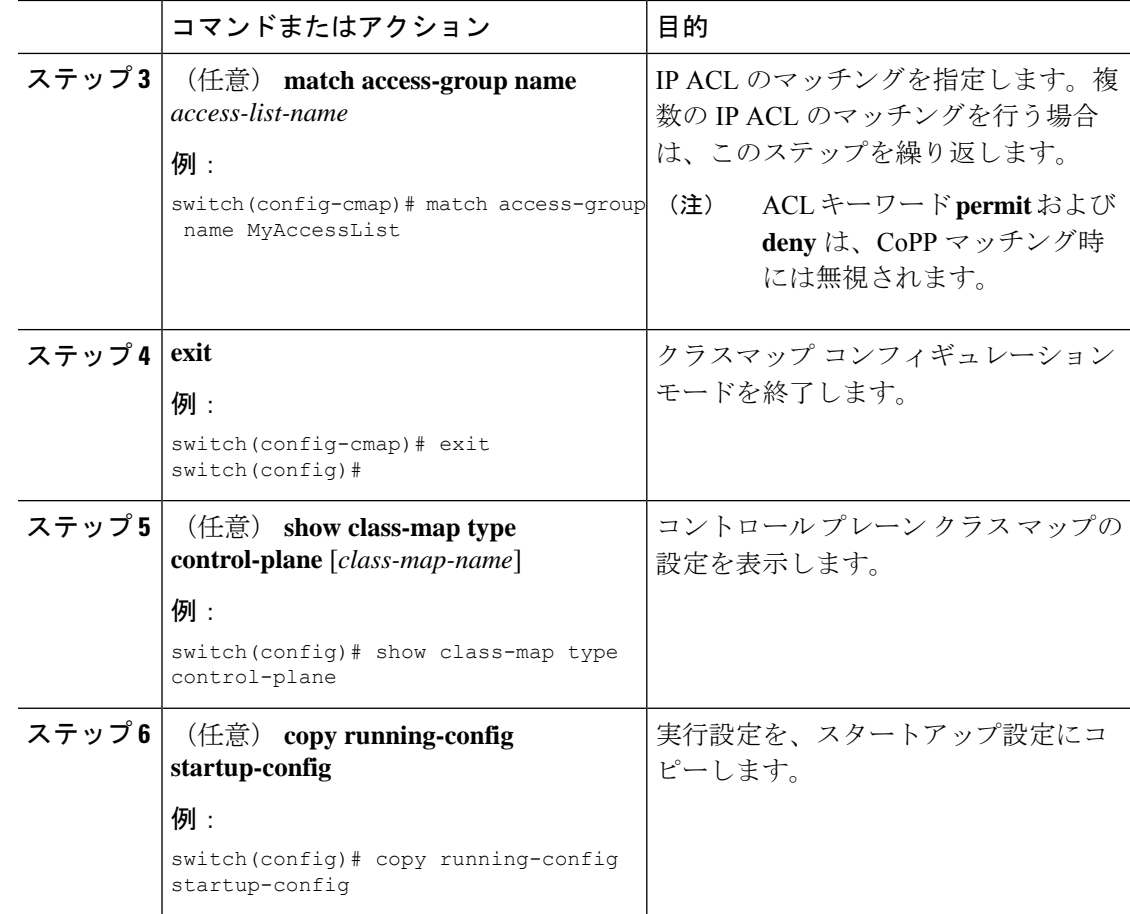

## コントロール プレーン ポリシー マップの設定

CoPPのポリシーマップを設定する必要があります。ポリシーマップにはポリシングパラメー タを含めます。クラスのポリサーを設定しなかった場合、そのクラスのデフォルトPPSは0に なります。

IPv4 パケットのポリシーを設定できます。

### 始める前に

コントロール プレーン クラス マップが設定してあることを確認します。

### 手順

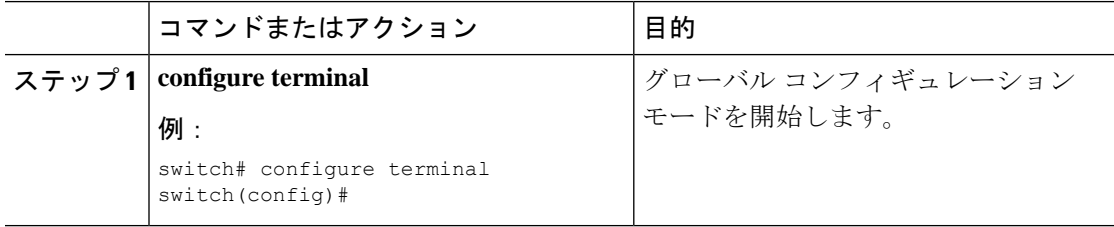

Ι

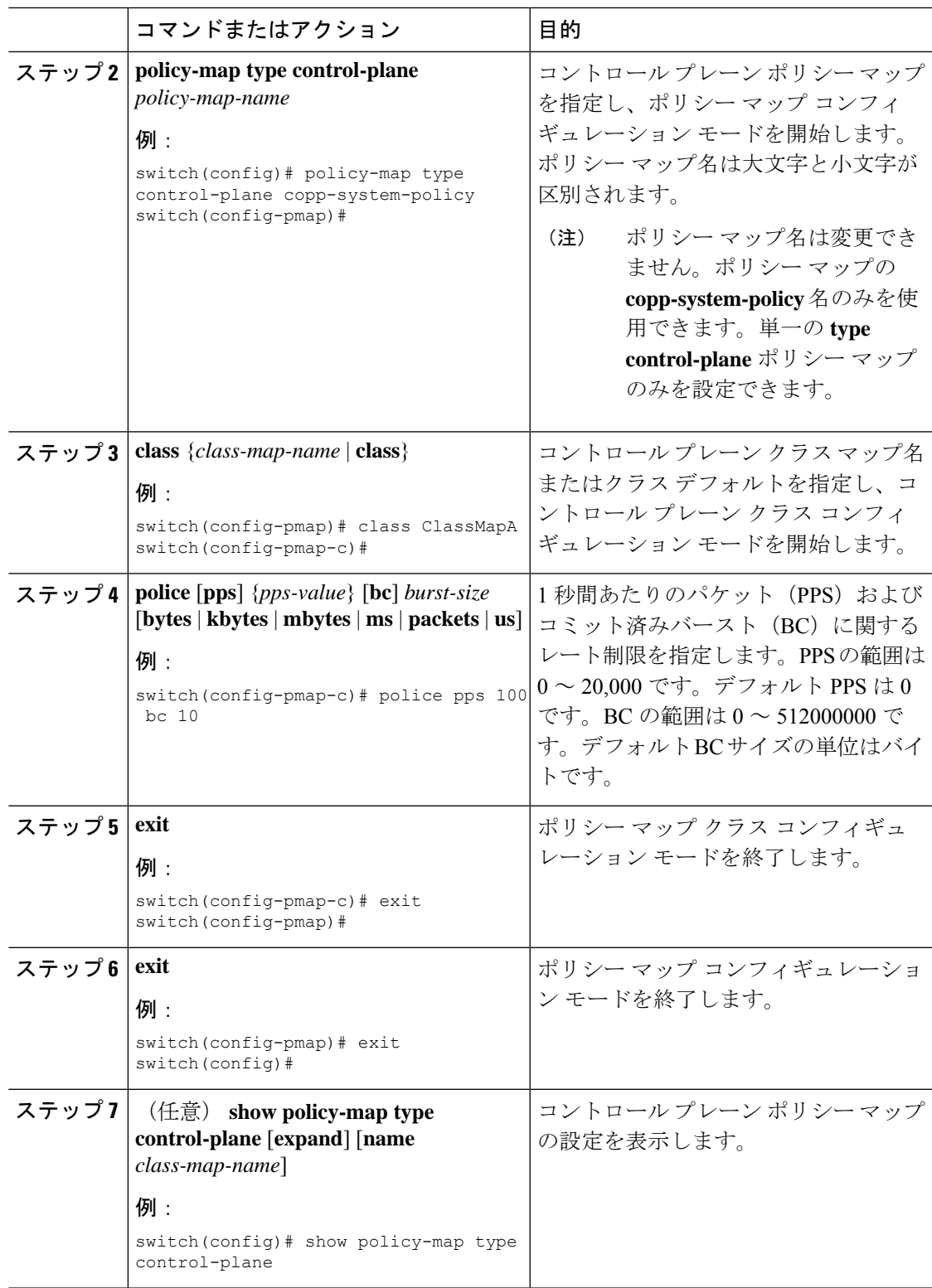

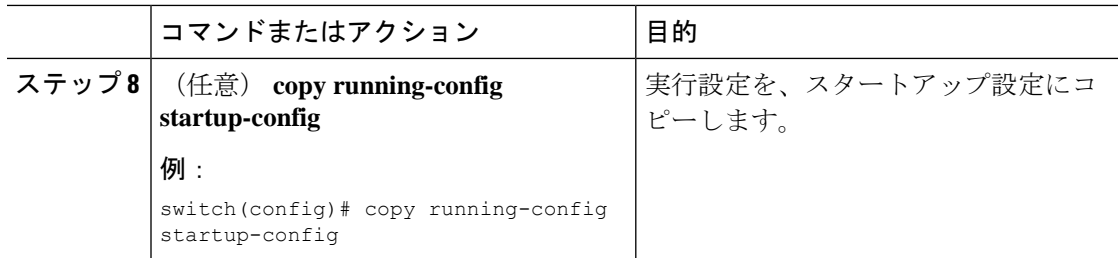

## コントロール プレーン サービス ポリシーの設定

### 始める前に

コントロール プレーン ポリシー マップを設定します。

#### 手順

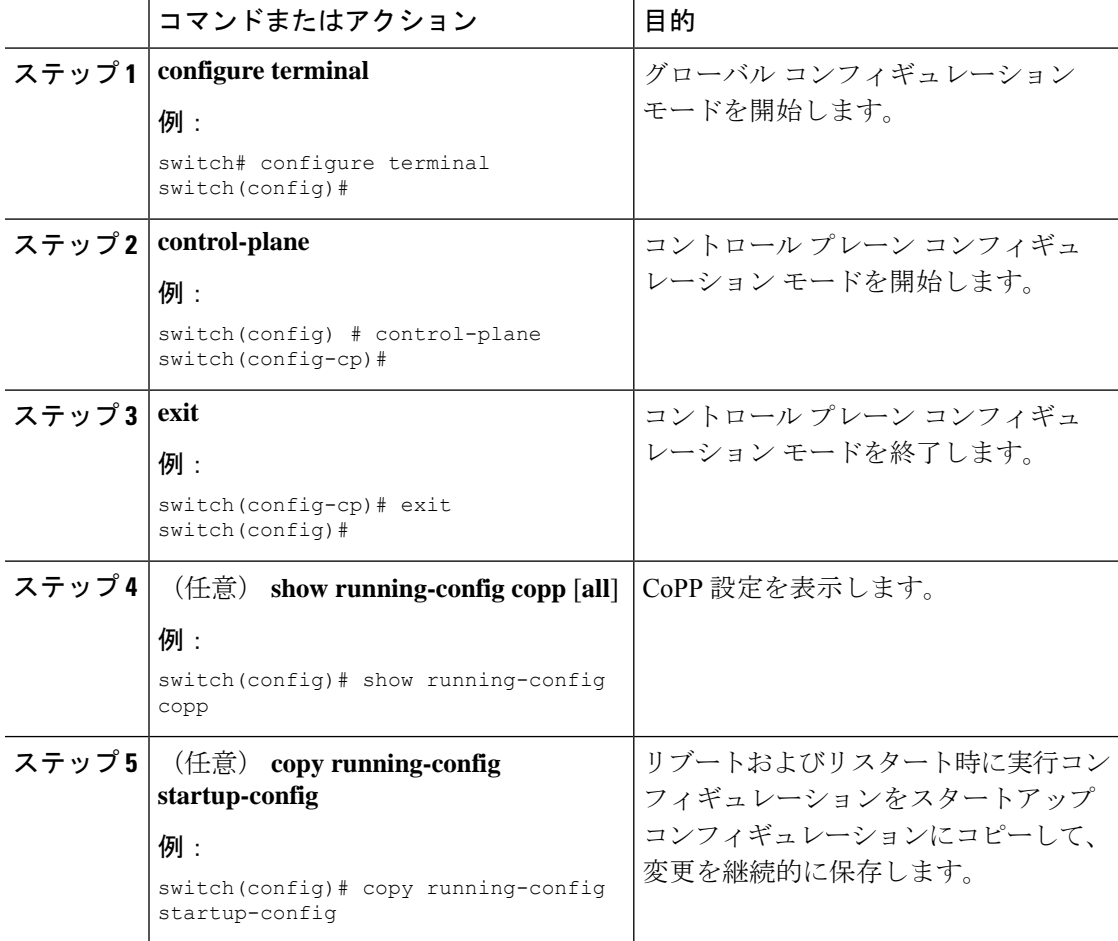

## **CoPP show** コマンド

CoPP の設定情報を表示するには、次の show コマンドのいずれかを入力します。

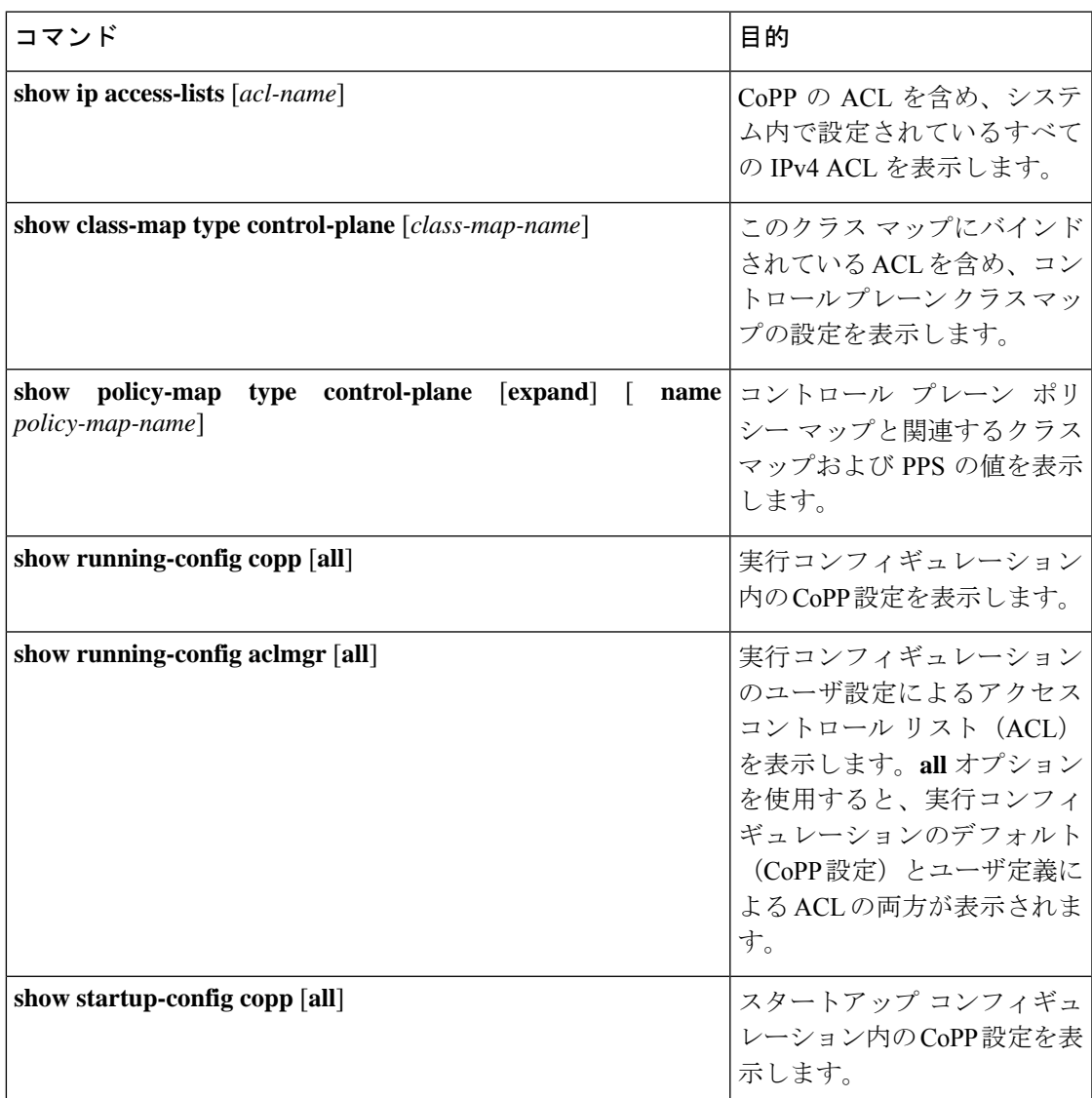

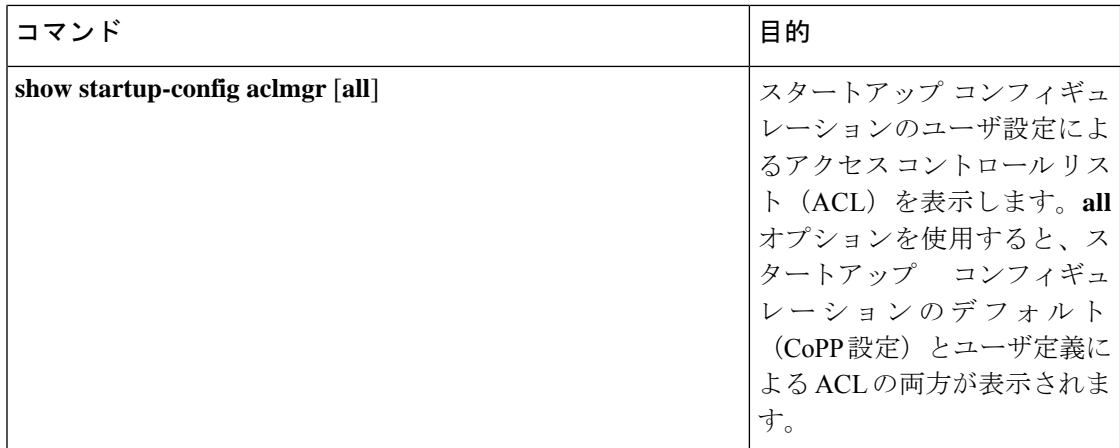

## **CoPP** 設定ステータスの表示

### **Procedure**

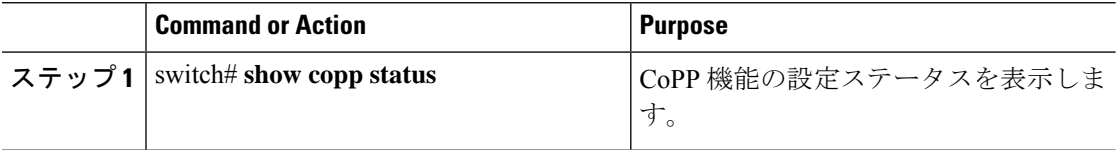

### **Example**

次に、CoPP 設定ステータスを表示する例を示します。

switch# **show copp status**

## **CoPP** のモニタリング

### **Procedure**

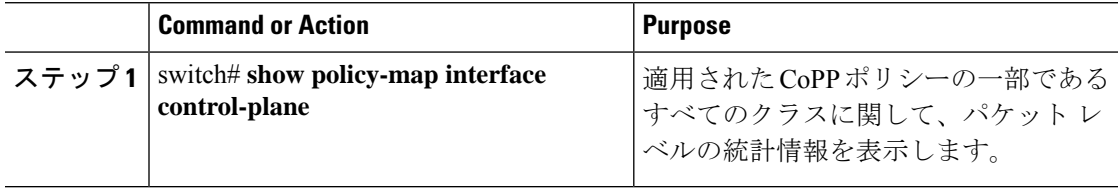

### **Example**

次に、CoPP をモニタする例を示します。

```
switch# show policy-map interface control-plane
Control Plane
service-policy input: copp-system-policy
 class-map copp-s-default (match-any)
   police pps 400 , bc 0 packets
     HW Matched Packets 0
     SW Matched Packets 0
  class-map copp-s-ping (match-any)
   match access-group name copp-system-acl-ping
   police pps 100 , bc 0 packets
     HW Matched Packets 0
     SW Matched Packets 0
....
```
## **CoPP** 統計情報のクリア

#### **Procedure**

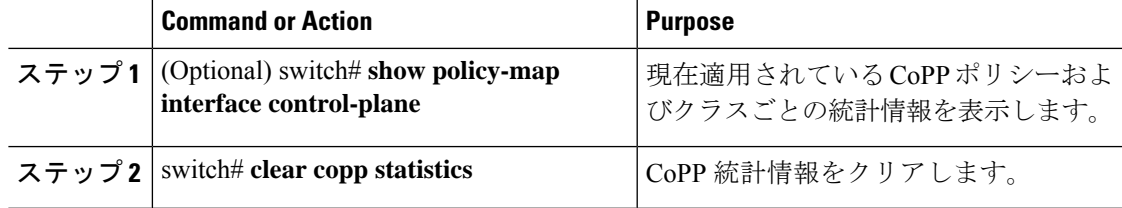

#### **Example**

次に、インターフェイス環境で、CoPP 統計情報をクリアする例を示します。

switch# **show policy-map interface control-plane** switch# **clear copp statistics**

## **CoPP** の設定例

### **IP ACL** の作成

```
ip access-list copp-sample-acl
permit udp any any eq 3333
permit udp any any eq 4444
```
次に、着信パケットに適合する使用可能なトンネルが存在しない場合にすべての IP-in-IP (プ ロトコル 4)パケットを即座にドロップするように CoPP ポリシーを変更する例を示します。 次の例に示すように、デフォルトの copp-s-selfip ポリシーの前に copp-s-ipinip を作成します。

ip access-list copp-s-ipinip 10 permit 4 any any

```
class-map type control-plane match-any copp-s-ipinip
match access-group name copp-s-ipinip
policy-map type control-plane copp-system-policy
class copp-s-ipinip
police pps 0
class copp-s-selfIp
police pps 500
class copp-s-default
police pps 400
```
### 関連する **IP ACL** を使用したサンプル **CoPP** クラスの作成

次に、CoPP の新規クラスおよび関連する ACL を作成する例を示します。

class-map type control-plane copp-sample-class match access-group name copp-sample-acl

次に、CoPP ポリシーにクラスを追加する例を示します。

```
policy-map type control-plane copp-system-policy
Class copp-sample-class
Police pps 100
```
次に、既存のクラス (copp-s-bpdu) の PPS を変更する例を示します。

```
policy-map type control-plane copp-system-policy
Class copp-s-bpdu
Police pps <new pps value>
```
### 既存または新規の **CoPP** のクラスと **ACL** を関連付ける

次に、ACL を既存または新規の CoPP クラスに関連付ける例を示します。

class-map type control-plane copp-s-eigrp match access-grp name copp-system-acl-eigrp6

### **CoPP** ポリシーにクラスを追加

次に、クラスがまだ追加されていない場合に、CoPP ポリシーにクラスを追加する例を示しま す。

policy-map type control-plane copp-system-policy class copp-s-eigrp police pps 100

#### **ARP ACL** ベースのダイナミック クラスの作成

ARP ACL では ARP TCAM を使用します。この TCAM のデフォルト サイズは 0 です。ARP ACL を CoPP で使用するには、その前に、この TCAM をゼロ以外のサイズに切り分ける必要 があります。

```
hardware profile tcam region arpacl 128
copy running-config startup-config
reload
```
### **ARP ACL** の作成

```
arp access-list copp-arp-acl
permit ip 20.1.1.1 255.255.255.0 mac any
```
ARP ACL をクラスに関連付けて、CoPP ポリシーにそのクラスを追加する手順は、IP ACL の 場合の手順と同じです。

### **CoPP** クラスの作成と **ARP ACL** の関連付け

class-map type control-plane copp-sample-class match access-group name copp-arp-acl

### **CoPP** ポリシーからのクラスの削除

policy-map type control-plane copp-system-policy no class-abc

#### システムからのクラスの削除

no class-map type control-plane copp-abc

### コントロール プレーン クラス マップの設定の表示

show class-map type control-plane copp-s-pim-datareg class-map type control-plane match-any copp-s-pim-datareg

次の例は、copp-s-pim-datareg クラスのインターフェイス コントロール プレーン情報を示して います。

#### switch# **sh policy-map interface control-plane class copp-s-pim-datareg**

Control Plane

service-policy input: copp-system-policy

class-map copp-s-pim-datareg (match-any) police pps 600 , bc 0 packets HW Matched Packets 55753<br>SW Matched Packets 33931 SW Matched Packets

#### switch#

**insert-before** オプションを使用して、パケットが複数のクラスと一致するかどうか、およびい ずれか **1** つのクラスにプライオリティを割り当てる必要があるかどうかを確認

```
policy-map type control-plan copp-system-policy
class copp-ping insert-before copp-icmp
```
### **CoPP** の設定例

次に、ACL、クラス、ポリシー、および個別のクラス ポリシングの CoPP の設定例を示しま す。

```
IP access list copp-system-acl-eigrp
       10 permit eigrp any 224.0.0.10/32
IP access list copp-system-acl-icmp
        10 permit icmp any any
IP access list copp-system-acl-igmp
        10 permit igmp any any
IP access list copp-system-acl-ntp
        10 permit udp any any eq ntp
```
 permit udp any eq ntp any IP access list copp-system-acl-pimreg permit pim any any IP access list copp-system-acl-ping permit icmp any any echo permit icmp any any echo-reply IP access list copp-system-acl-routingproto1 permit tcp any gt 1024 any eq bgp permit tcp any eq bgp any gt 1024 permit udp any 224.0.0.0/24 eq rip permit tcp any gt 1024 any eq 639 permit tcp any eq 639 any gt 1024 permit ospf any any permit ospf any 224.0.0.5/32 permit ospf any 224.0.0.6/32 IP access list copp-system-acl-routingproto2 permit udp any 224.0.0.0/24 eq 1985 permit 112 any 224.0.0.0/24 IP access list copp-system-acl-snmp permit udp any any eq snmp permit udp any any eq snmptrap IP access list copp-system-acl-ssh permit tcp any any eq 22 permit tcp any eq 22 any IP access list copp-system-acl-stftp permit udp any any eq tftp permit udp any any eq 1758 permit udp any eq tftp any permit udp any eq 1758 any permit tcp any any eq 115 permit tcp any eq 115 any IP access list copp-system-acl-tacacsradius permit tcp any any eq tacacs permit tcp any eq tacacs any permit udp any any eq 1812 permit udp any any eq 1813 permit udp any any eq 1645 permit udp any any eq 1646 permit udp any eq 1812 any permit udp any eq 1813 any permit udp any eq 1645 any permit udp any eq 1646 any IP access list copp-system-acl-telnet permit tcp any any eq telnet permit tcp any any eq 107 permit tcp any eq telnet any permit tcp any eq 107 any IP access list copp-system-dhcp-relay permit udp any eq bootps any eq bootps IP access list test statistics per-entry permit ip 1.2.3.4/32 5.6.7.8/32 [match=0] permit udp 11.22.33.44/32 any [match=0] deny udp 1.1.1.1/32 any [match=0] class-map type control-plane match-any copp-icmp match access-group name copp-system-acl-icmp class-map type control-plane match-any copp-ntp match access-group name copp-system-acl-ntp class-map type control-plane match-any copp-s-arp class-map type control-plane match-any copp-s-bfd class-map type control-plane match-any copp-s-bpdu class-map type control-plane match-any copp-s-dai class-map type control-plane match-any copp-s-default

class-map type control-plane match-any copp-s-dhcpreq match access-group name copp-system-acl-dhcps6 class-map type control-plane match-any copp-s-dhcpresp match access-group name copp-system-acl-dhcpc6 match access-group name copp-system-dhcp-relay class-map type control-plane match-any copp-s-eigrp match access-group name copp-system-acl-eigrp match access-group name copp-system-acl-eigrp6 class-map type control-plane match-any copp-s-glean class-map type control-plane match-any copp-s-igmp match access-group name copp-system-acl-igmp class-map type control-plane match-any copp-s-ipmcmiss class-map type control-plane match-any copp-s-l2switched class-map type control-plane match-any copp-s-l3destmiss class-map type control-plane match-any copp-s-l3mtufail class-map type control-plane match-any copp-s-l3slowpath class-map type control-plane match-any copp-s-pimautorp class-map type control-plane match-any copp-s-pimreg match access-group name copp-system-acl-pimreg class-map type control-plane match-any copp-s-ping match access-group name copp-system-acl-ping class-map type control-plane match-any copp-s-ptp class-map type control-plane match-any copp-s-routingProto1 match access-group name copp-system-acl-routingproto1 match access-group name copp-system-acl-v6routingproto1 class-map type control-plane match-any copp-s-routingProto2 match access-group name copp-system-acl-routingproto2 class-map type control-plane match-any copp-s-selfIp class-map type control-plane match-any copp-s-ttl1 class-map type control-plane match-any copp-s-v6routingProto2 match access-group name copp-system-acl-v6routingProto2 class-map type control-plane match-any copp-snmp match access-group name copp-system-acl-snmp class-map type control-plane match-any copp-ssh match access-group name copp-system-acl-ssh class-map type control-plane match-any copp-stftp match access-group name copp-system-acl-stftp class-map type control-plane match-any copp-tacacsradius match access-group name copp-system-acl-tacacsradius class-map type control-plane match-any copp-telnet match access-group name copp-system-acl-telnet policy-map type control-plane copp-system-policy class copp-s-selfIp police pps 500 class copp-s-default police pps 400 class copp-s-l2switched police pps 200 class copp-s-ping police pps 100 class copp-s-l3destmiss police pps 100 class copp-s-glean police pps 500 class copp-s-l3mtufail police pps 100 class copp-s-ttl1 police pps 100 class copp-s-ipmcmiss police pps 400 class copp-s-l3slowpath police pps 100 class copp-s-dhcpreq police pps 300

class copp-s-dhcpresp police pps 300 class copp-s-dai police pps 300 class copp-s-igmp police pps 400 class copp-s-routingProto2 police pps 1300 class copp-s-v6routingProto2 police pps 1300 class copp-s-eigrp police pps 200 class copp-s-pimreg police pps 200 class copp-s-pimautorp police pps 200 class copp-s-routingProto1 police pps 1000 class copp-s-arp police pps 200 class copp-s-ptp police pps 1000 class copp-s-bfd police pps 350 class copp-s-bpdu police pps 12000 class copp-icmp police pps 200 class copp-telnet police pps 500 class copp-ssh police pps 500 class copp-snmp police pps 500 class copp-ntp police pps 100 class copp-tacacsradius police pps 400 class copp-stftp police pps 400 control-plane service-policy input copp-system-policy

# 例:セットアップユーティリティによるデフォルト**CoPP** ポリシーの変更または再適用

セットアップユーティリティを使用して、デフォルトCoPPポリシーを変更または再適用する 例を次に示します。

switch# **setup**

---- Basic System Configuration Dialog ----

This setup utility will guide you through the basic configuration of the system. Setup configures only enough connectivity for management of the system.

\*Note: setup is mainly used for configuring the system initially, when no configuration is present. So setup always assumes system

defaults and not the current system configuration values. Press Enter at anytime to skip a dialog. Use ctrl-c at anytime to skip the remaining dialogs. Would you like to enter the basic configuration dialog (yes/no): yes Create another login account (yes/no) [n]: n Configure read-only SNMP community string (yes/no) [n]: n Configure read-write SNMP community string (yes/no) [n]: n Enter the switch name : switch Continue with Out-of-band (mgmt0) management configuration? (yes/no) [y]: n Configure the default gateway for mgmt? (yes/no) [y]: n Enable the telnet service? (yes/no) [n]: y Enable the ssh service? (yes/no) [y]: n Configure the ntp server? (yes/no) [n]: n Configure CoPP System Policy Profile ( default / l2 / l3 ) [default]: l2 The following configuration will be applied: switchname switch telnet server enable no ssh server enable policy-map type control-plane copp-system-policy ( l2 ) Would you like to edit the configuration? (yes/no) [n]: n Use this configuration and save it? (yes/no) [y]: y

[########################################] 100%

例:セットアップ ユーティリティによるデフォルト **CoPP** ポリシーの変更または再適用

翻訳について

このドキュメントは、米国シスコ発行ドキュメントの参考和訳です。リンク情報につきましては 、日本語版掲載時点で、英語版にアップデートがあり、リンク先のページが移動/変更されている 場合がありますことをご了承ください。あくまでも参考和訳となりますので、正式な内容につい ては米国サイトのドキュメントを参照ください。